# Migrating from OSPF to ISIS

#### AfNOG 2011 AR-E Workshop

#### Motivation

#### ■ "Security"

**ISIS runs on link layer, while OSPF runs on IP** 

#### **D** "Reliability"

- **ISIS has long been used by the majority of the world's** biggest ISPs
- **Belief that equipment vendors pay more attention to** ISIS reliability, scalability, and features

#### **D** Migration to IPv6

- **IFV6 requires OSPFv2 and OSPFv3 in network** 
	- Two protocols, two sets of identical configuration
- **ISIS simply requires the addition of the IPv6 address**family

Most networks operate single topology for IPv4 and IPv6

# Migration Plan

- 1. Verify OSPF configuration and operation
- 2. Deploy ISIS over entire backbone
- 3. Set ISIS admin distance to be lower than **OSPF**
- 4. Check for remnants in OSPF
- 5. Remove OSPF from entire backbone
- 6. Restore ISIS default admin distance
- 7. Confirm IGP operation

# Verify OSPF Configuration

#### **next-hop-self** for iBGP

- No external point-to-point links need to be carried on **OSPF**
- **If external point-to-point links are required (for** monitoring), carry in iBGP tagged with specific community visible to monitoring system only

#### Remove surplus OSPF **network** statements

- **Only Loopback and internal point-to-point links should** remain
- (For Cisco IOS 12.4 onwards and IOS-XR ensure that OSPF is only activated on internal and loopback interfaces – same for OSPFv3 configuration)

#### Configuration Example: IOS <12.4

```
interface loopback 0
 ip addr 172.16.1.1 255.255.255.255
interface fastethernet 0/0
 ip address 172.16.0.1 255.255.255.252
interface fastethernet 0/1
 ip address 172.16.0.5 255.255.255.252
…
router ospf 100
max-metric router-lsa on-startup wait-for-bgp
passive-interface default
no passive-interface fastethernet 0/0
no passive-interface fastethernet 0/1
network 172.16.0.0 mask 0.0.0.3.area 0
 network 172.16.0.4 mask 0.0.0.3 area 0
 network 172.16.1.1 mask 0.0.0.0 area 0
```
#### Configuration Example: IOS 12.4

```
interface loopback 0
 ip addr 172.16.1.1 255.255.255.255
 ip ospf 100 area 0
interface fastethernet 0/0
 ip address 172.16.0.1 255.255.255.252
 ip ospf 100 area 0
interface fastethernet 0/1
 ip address 172.16.0.5 255.255.255.252
 ip ospf 100 area 0
…
router ospf 100
max-metric router-lsa on-startup wait-for-bgp
passive-interface default
no passive-interface fastethernet 0/0
no passive-interface fastethernet 0/1
```
### Configuration Example: IOS-XR

```
interface loopback 0
 ip addr 172.16.1.1 255.255.255.255
interface fastethernet 0/0
 ip address 172.16.0.1 255.255.255.252
interface fastethernet 0/1
 ip address 172.16.0.5 255.255.255.252
…
router ospf ISP
  area 0
   interface Loopback0
    passive enable
 !
   interface fastethernet 0/0
 !
   interface fastethernet 0/1
```
### IPv6 configuration

If IPv6 has already been deployed

- **OSPFv3** configuration also needs to be tidied up
- For IOS:
	- **r** router ospf 100 configuration should look identical to the **ipv6 router ospf 100** configuration
- D For IOS-XR:
	- **r** router ospf ISP configuration should look identical to the **router ospfv3 ISP** configuration
- Check that the IPv4 adjacencies match the IPv6 adjacencies

# Verifying OSPF operation

■ Verifying operation is important after clean up

- iBGP peers all stable
- **Next hop values are all valid**
- Check OSPF routing table
- □ If OSPFv3 deployed for IPv6, compare with OSPFv2
	- **As well as adjacencies, compare routing table** entries

# Deploy ISIS over entire backbone

- □ Ten years ago ISPs were experimenting with partial IPv6 deployments before extending over entire backbone
	- **Fears about router code stability**
	- **Uncertainty about need to deploy IPv6 (given** lack of "market demand" and continued abundance of IPv4 addresses)

# Deploy ISIS over entire backbone

- Today, IPv6 deployment is fundamentally important to ensure continued network and Internet growth
	- **Number 19 Theory Music Spannit Company Studes** Which means that ISPs will deploy dual-stack
	- **And every device running an IPv4 IGP will also** require to run an IPv6 IGP
	- ⇒ Single congruent topology (no multitopology ISIS)

### Deploy ISIS over entire backbone

#### ISIS deployment:

- **Leave distance at default of 115 (higher than OSPF's** 110)
- **Use wide metrics (required for IPv6 address family** support)
- Only using Level-2 IS (IOS default is L1L2)
- Deploy both IPv4 and IPv6 at the same time
- **Passive interface configuration means ISIS is not run** on the interface, but the address is announced in the IGP
- $\Box$  IPv6 addressing in backbone choice of:
	- Global unicast addresses
	- **Link local addressing/unnumbered interfaces**

#### Configuration Example: IOS

```
interface loopback 0
 ip address 172.16.1.1 255.255.255.255
 ipv6 address 2001:db8::1/128
!
interface fastethernet 0/0
 ip address 172.16.0.1 255.255.255.252
 ipv6 unnumbered loopback 0
 ip router isis ISP
isis metric 20 level-2
 ipv6 router isis ISP
 isis ipv6 metric 20 level-2
!
(next slide)
                                      Both IPv4 and IPv6
                                      configurations
```
### Configuration Example: IOS (cont)

```
interface fastethernet 0/1
 ip address 172.16.0.5 255.255.255.252
  ipv6 unnumbered loopback 0
 ip router isis ISP
isis metric 20 level-2
 ipv6 router isis ISP
isis ipv6 metric 20 level-2
!
router isis ISP
net 49.0001.1720.1600.1001.00
 passive-interface Loopback 0
 is-type level-2-only
metric-style wide
 set-overload-bit on-startup wait-for-bgp
!
                                      Both IPv4 and IPv6
                                      configurations
```
### Configuration Example: IOS-XR

```
interface loopback 0
 ip address 172.16.1.1 255.255.255.255
 ipv6 address 2001:db8::1/128
interface fastethernet 0/0
 ip address 172.16.0.1 255.255.255.252
 ipv6 enable
interface fastethernet 0/1
 ip address 172.16.0.5 255.255.255.252
 ipv6 enable
```
**…**

```
router isis ISP
 set-overload-bit on-startup wait-for-bgp
 is-type level-2-only
 net 49.0001.1720.1600.1001.00
 address-family ipv4 unicast
  metric-style wide
 address-family ipv6 unicast
  metric-style wide
   single-topology
(next slide)
                                         Single Topology IS
```
# Configuration Example: IOS-XR (cont)

```
router isis ISP
 !
 interface Loopback0
  passive
   address-family ipv4 unicast
   metric 1 level 2
   address-family ipv6 unicast
   metric 1 level 2
  !
 interface fastethernet 0/0
   address-family ipv4 unicast
   metric 20 level 2
   address-family ipv6 unicast
   metric 20 level 2
  !
 interface fastethernet 0/1
   address-family ipv4 unicast
   metric 20 level 2
   address-family ipv6 unicast
   metric 20 level 2
```
 **!**

### Set ISIS Admin Distance Low

□ Once ISIS is deployed over entire backbone set admin distance below that of **OSPF** 

**For all routers across the backbone** 

**D** Example:

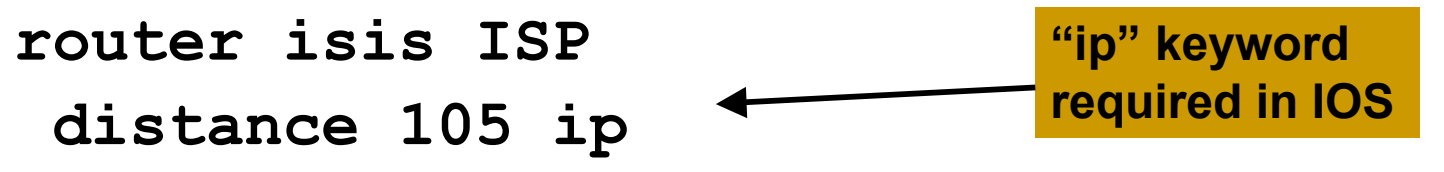

■ All ISIS paths learned by the router now take priority over the OSPF paths

**For both IPv4 and IPv6** 

#### OSPF remnants

□ As ISIS is now responsible for interior routing, if all the preparation work was completed, there should be no prefixes left in OSPF

- If there are, check what they are, and what caused them
- Remnant prefixes could include:
	- **Forgotten passive interfaces for ISIS**
	- **Forgotten active adjacencies**

#### OSPF remnants

**□** Check adjacencies across the backbone

- Compare **show ip ospf neigh** with **show isis neigh**
- **There should be the same number of** neighbours
- If not, fix the problem
- **End result of tidying up work should** mean:
	- **No more prefixes left in OSPF**
	- **A successful deployment of ISIS**

#### Remove OSPF

□ OSPF can now be safely removed from the entire backbone

D IOS:

```
no router ospf 100
```

```
no ipv6 router ospf 100
```
- **Will also need to go to each interface and remove ospf** metric, link type, and authentication configuration
	- IOS does not remove these when the routing process is removed

#### IOS-XR

- **no router ospf ISP**
- **no router ospfv3 ISP**
- **Performs a clean removal**

#### Restore ISIS default distance

**□ ISIS protocol distance should now be** returned to the default value of 115

- **Done across the entire backbone**
- **D** Example:

```
router isis ISP
```

```
no distance 105 ip
```
**!**

**D** There should be no impact on the IGP operation in doing this change

# Confirm IGP operation

■ ISIS should now be functioning normally D Verify iBGP sessions

- **Should have been completely unaffected by** the entire migration process
- **D** Verify next hop values
	- **Adjacencies should be known ISIS**
- Verify customer and external access Task complete

### Conclusion

#### ■ Migration from OSPFv2 and OSPFv3 to ISIS is straightforward

- **With planning**
- With adherence to procedure developed during planning

#### □ Can be carried out any time

- **I** (but planned maintenance slots strongly recommended)
- **D** Now running single multi-address family IGP to support both IPv4 and IPv6

#### Footnote

#### ■ Migrating from ISIS to OSPF

- **Use the reverse of the described process**
- **But why would anyone?**
- □ Migrating from EIGRP to ISIS
	- **Follow the same procedures described here**
	- **EIGRP's administrative distance is either 90 or** 170, depending on prefix origin  $\Rightarrow$  set ISIS admin distance appropriately

# Migrating from OSPF to ISIS

#### AfNOG 2011 AR-E Workshop